# **Filtering table data**

**On this page**

- [Filtering a table](#page-0-0)
- [Specifying filter settings](#page-0-1)

By filtering data in the table you can quickly find the elements you need. This is especially handy when you are working with a large table containing many rows and columns. Elements can be filtered by a phrase specified in the Filter box of the [table Criteria area.](https://docs.nomagic.com/display/MD2022xR2/Table+Criteria+area) The following figure shows the Generic table before and after filtering.

### **Before filter**

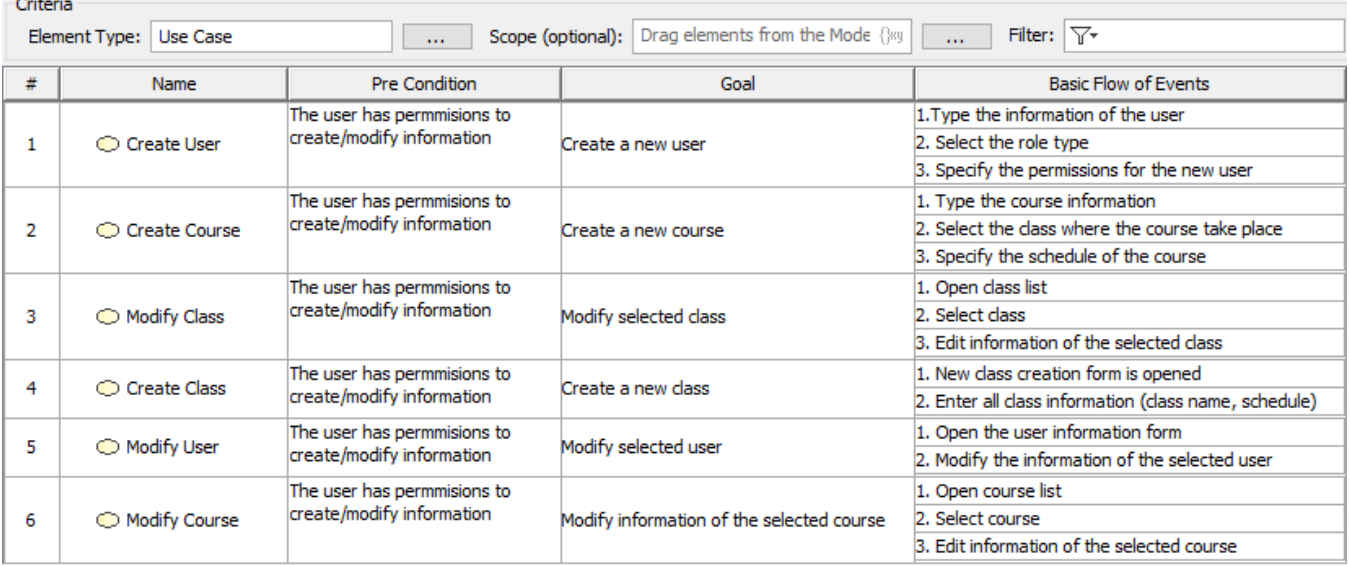

#### After filter

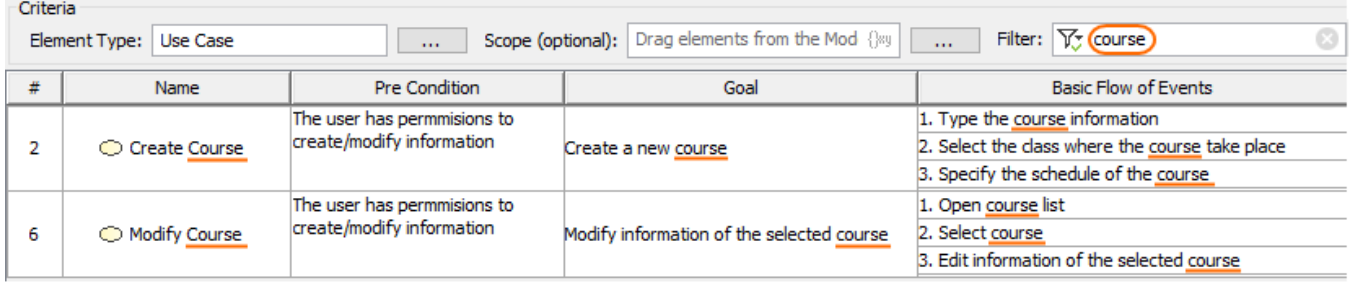

Filtered rows and columns in the Generic table.

## <span id="page-0-0"></span>**Filtering a table**

To filter a table

- 1. In the Table toolbar's **Filter** box, click the  $\mathbb{T}^*$  icon and specify the [filter settings](#page-0-1).
- 2. In the input field, write the keyword to search the table and either press **Enter** or click the button to see the results.

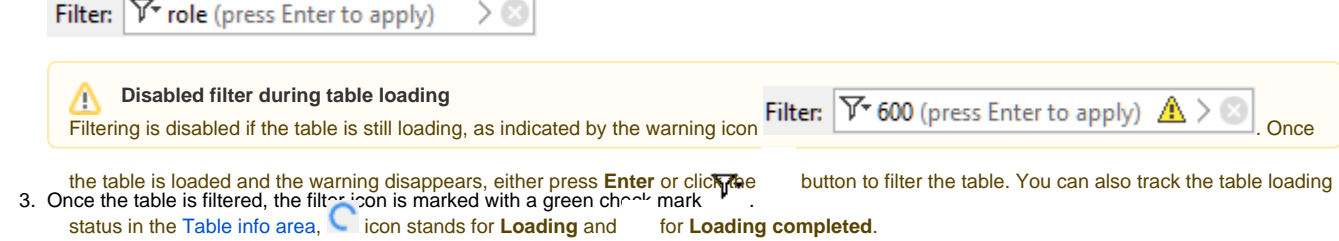

## <span id="page-0-1"></span>**Specifying filter settings**

The search for the phrase can be performed either in the whole table or in selected columns. You can specify filter settings by clicking  $\overline{\mathbb{Y}^*}$  in the Filter box. The list with the following main areas opens:

• Specify the columns to search (1).

You can search the entire table by selecting the All option or selecting one or several particular columns.

- Specify case sensitivity (2).
- $\bullet$ Specify wild card or regular expression (3).

**Using wild card**<br>**In Filter** box, type a phrase using the following wildcard characters:

- <sup>o</sup> "\*" substitutes any range of characters. If your search phrase is "\*dd", all the elements containing "dd" in their names will be found. For<br>Specify how the results should match your keywords (4).
- $\bullet$ Specify if the children/parenessie ments habed be and isplayed (5).
	- "?" substitutes only one character. If your search phrase is "?dd", only the elements with "dd" in their names starting from the second

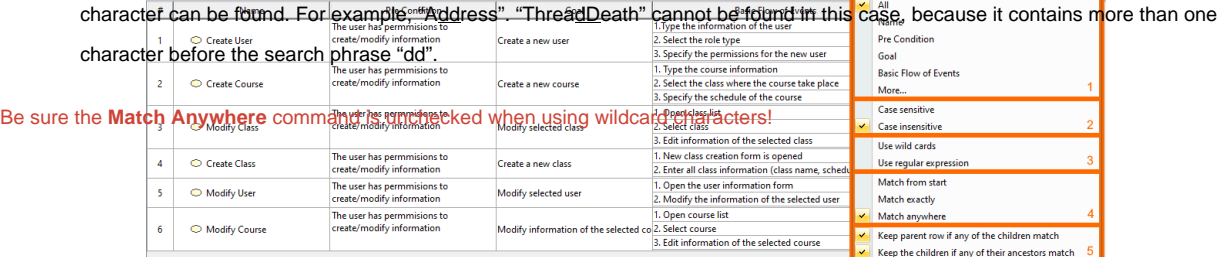

The main areas in the filter settings.

You can save the filter criteria for a particular table. The filter criteria will be saved even after reloading the project or restarting the modeling tool. To learn more, see the [Saving the filter criteria](https://docs.nomagic.com/display/MD2022xR2/Saving+the+filter+criteria) page.